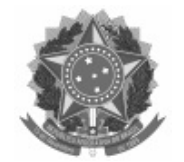

Universidade Federal de Pelotas

Processo nº 23110.015295/2023-71

# EDITAL CRA Nº 19/2023

## **PROCESSO SELETIVO – NOTA DO ENEM –**

## **VAGAS REMANESCENTES 2023/1**

A Universidade Federal de Pelotas (UFPel), através da Coordenação de Registros Acadêmicos (CRA), da Pró-Reitoria de Ensino (PRE), torna pública a realização de Processo Seletivo que preencherá as vagas remanescentes do PAVE e do SiSU para os cursos de graduação presenciais, com ingresso em 2023/1, conforme deliberação do COCEPE, em 20/05/2021, na Resolução Nº 09/2021. Poderão participar do processo seletivo os candidatos que realizaram o Exame Nacional do Ensino Médio (ENEM) 2018, 2019 2020, 2021 ou 2022. O início das aulas está previsto para 12 de junho de 2023.

### 1. DAS DISPOSIÇÕES PRELIMINARES

1.1. O processo seletivo tem por objetivo o preenchimento das vagas remanescentes do Programa de Avaliação da Vida Escolar - PAVE e do Sistema de Seleção Unificada - SiSU, para os cursos de graduação presenciais, do primeiro semestre letivo de 2023, que iniciará em 12 de junho de 2023. A seleção de candidatos inscritos tem como critério a nota obtida no ENEM, em uma das últimas cinco (5) edições.

1.2. O candidato, ao efetivar sua inscrição, declara acatar na íntegra, as normas deste Edital.

1.3. O candidato aprovado no processo seletivo deverá comprovar a conclusão do Ensino médio, através da apresentação do histórico escolar e certificado de conclusão de curso, para a realização da matrícula.

1.4. O candidato deve cumprir os requisitos para comprovação da modalidade de concorrência indicada.

#### 2. DAS VAGAS

2.1. O total de vagas ofertadas serão distribuídas para candidatos optantes pela AMPLA CONCORRÊNCIA e pelo SISTEMA DE COTAS PARA ESCOLAS PÚBLICAS BRASILEIRAS, estabelecidas pela Lei Federal 12.711, de 29 de agosto de 2012, com alterações introduzidas pela Lei nº 13.409, de 28 de dezembro de 2016, pelo Decreto nº 7.824, de 11 de outubro de 2012, com alterações introduzidas pelo Decreto nº 9.034, de 20 de abril de 2017, na Portaria Normativa nº 9, de 05 de maio de 2017, que altera a Portaria Normativa nº 18, de 11 de outubro de 2012, e a Portaria Normativa nº 22, de 05 de novembro de 2012, do Ministério da Educação.

2.2. Serão ofertadas o total de mil e sessenta e seis (1066) vagas para os cursos de graduação presenciais, com ingresso no semestre letivo 2023/1, em turnos e modalidades de concorrência, conforme o Quadro de Vagas:

### TABELA 1

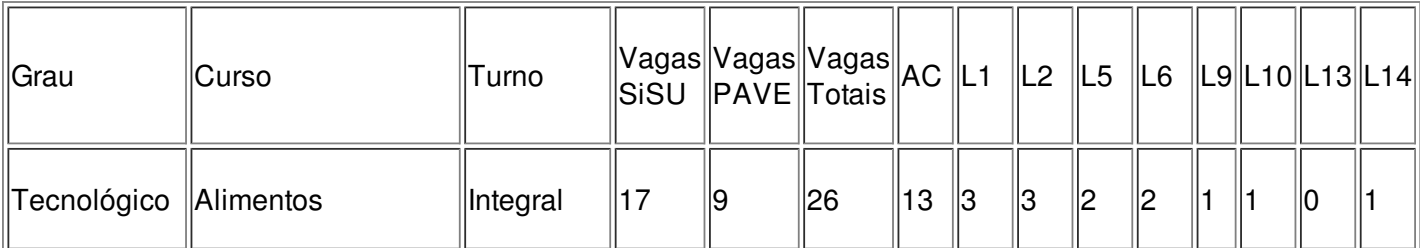

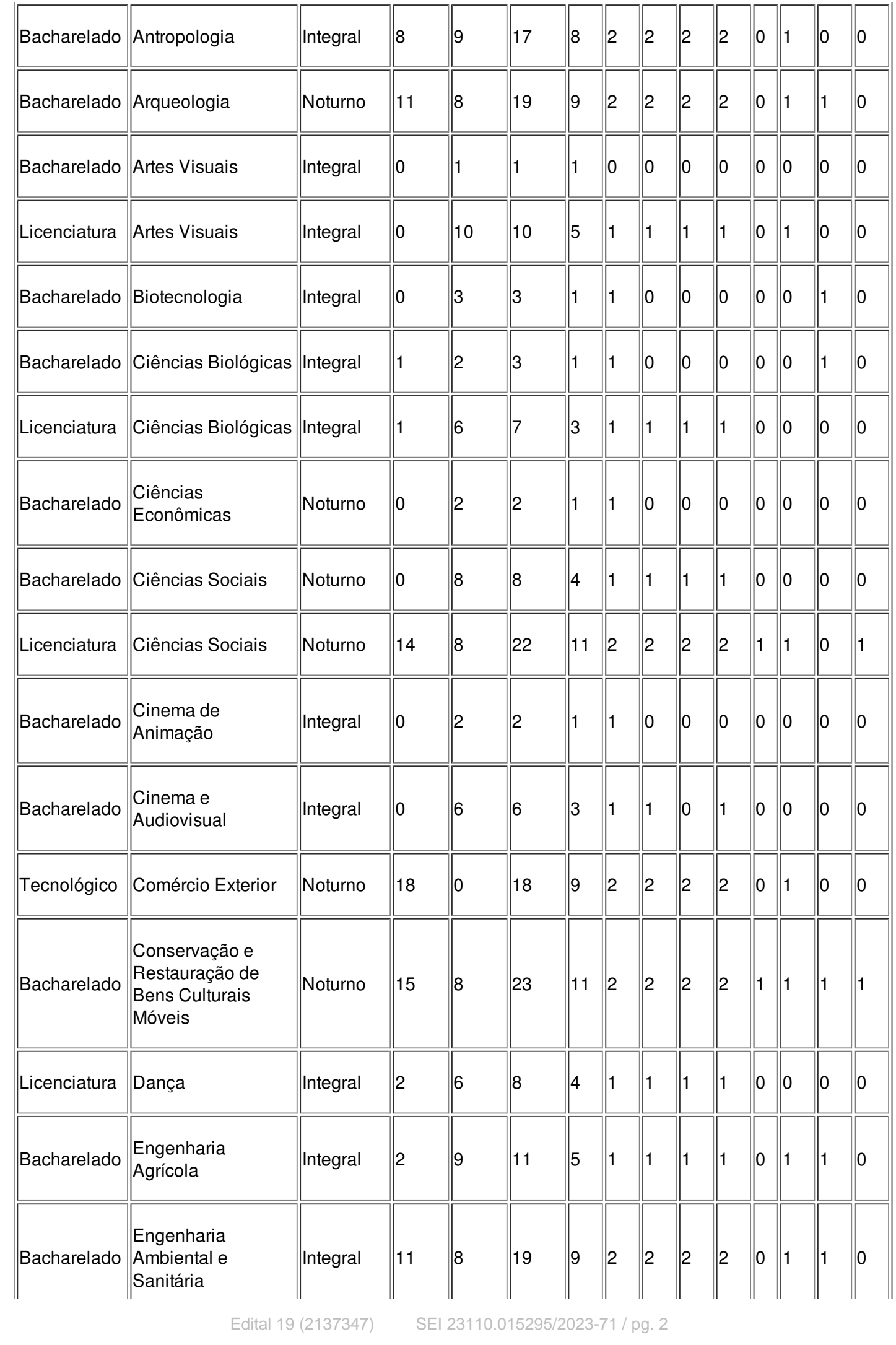

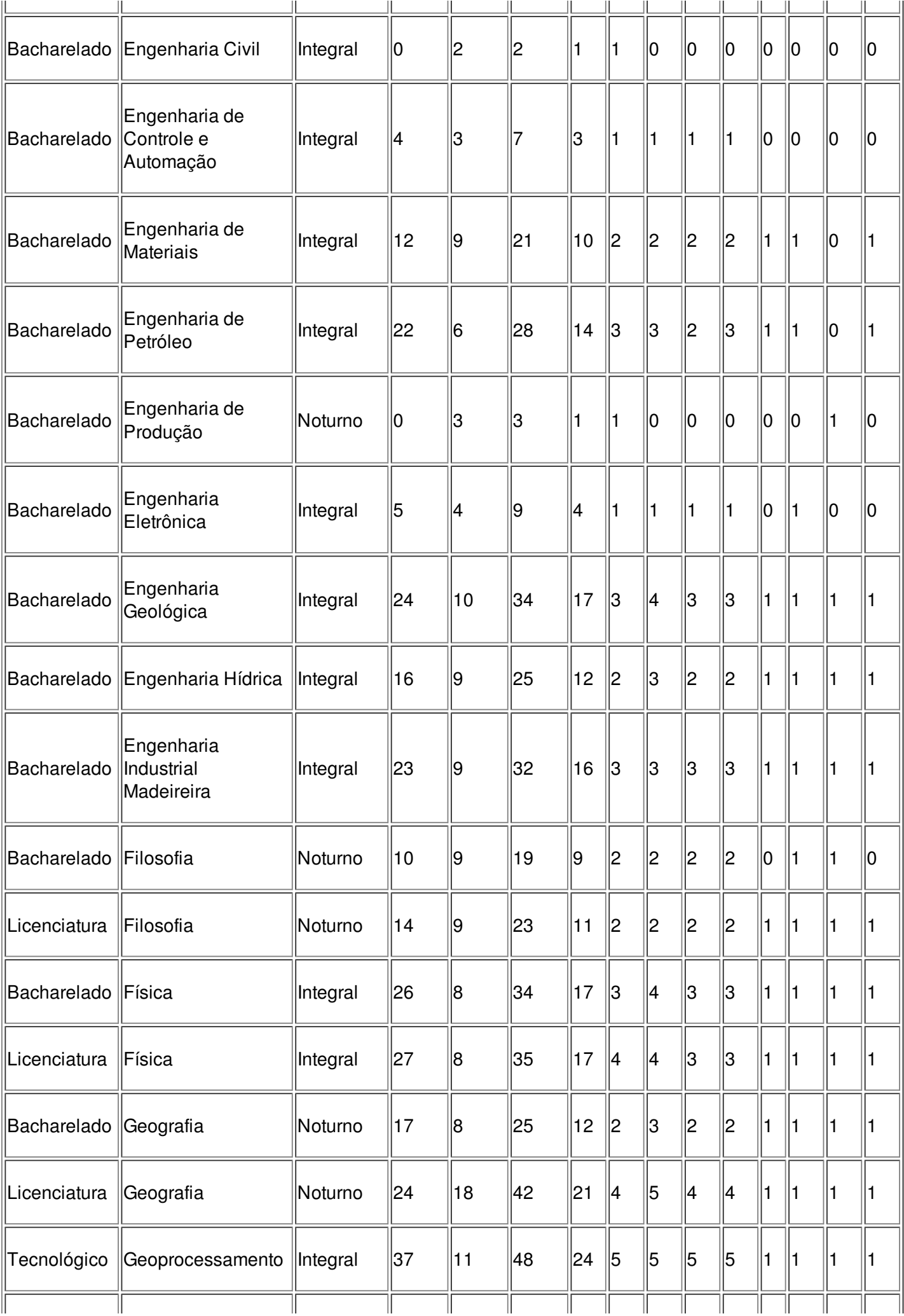

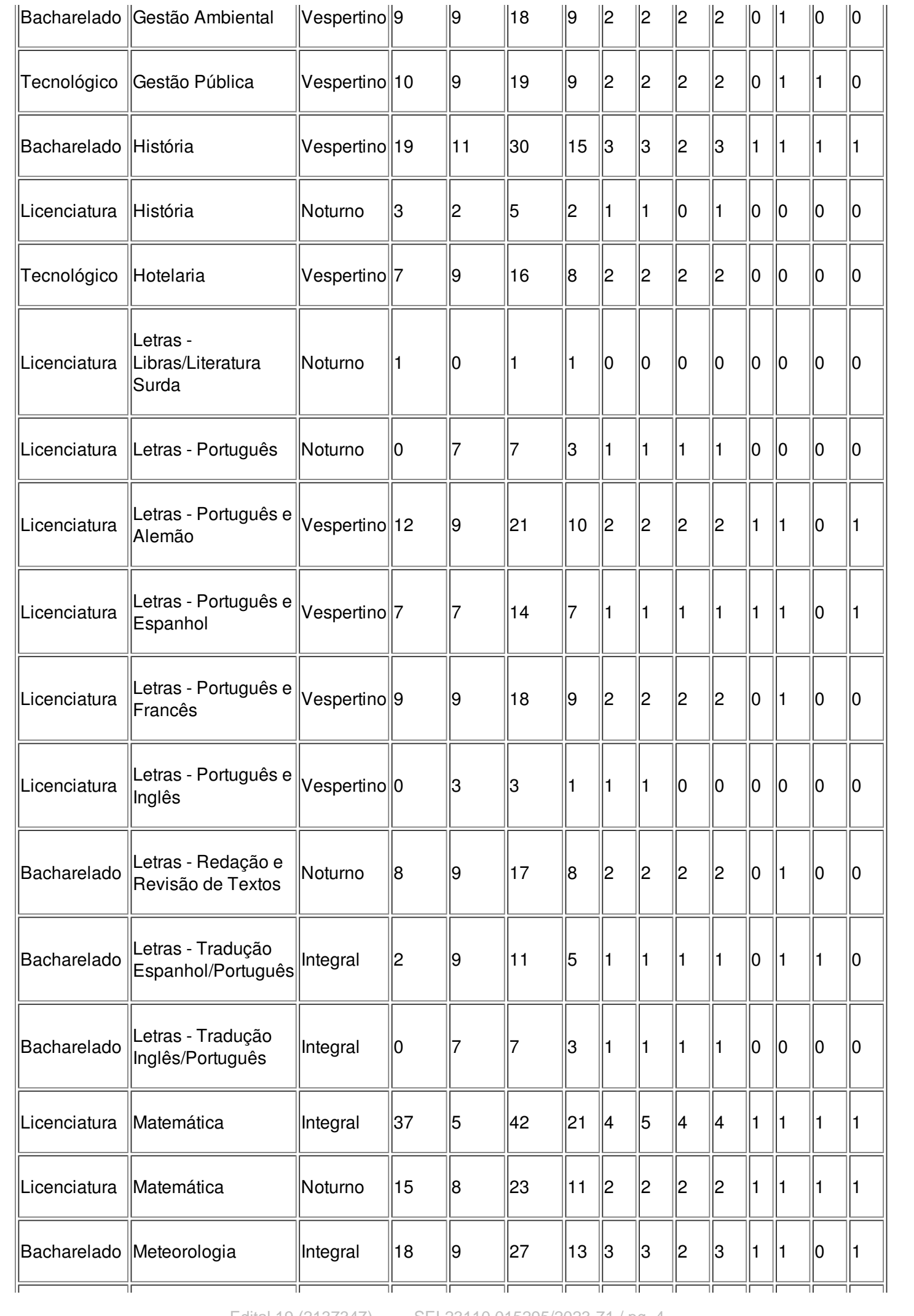

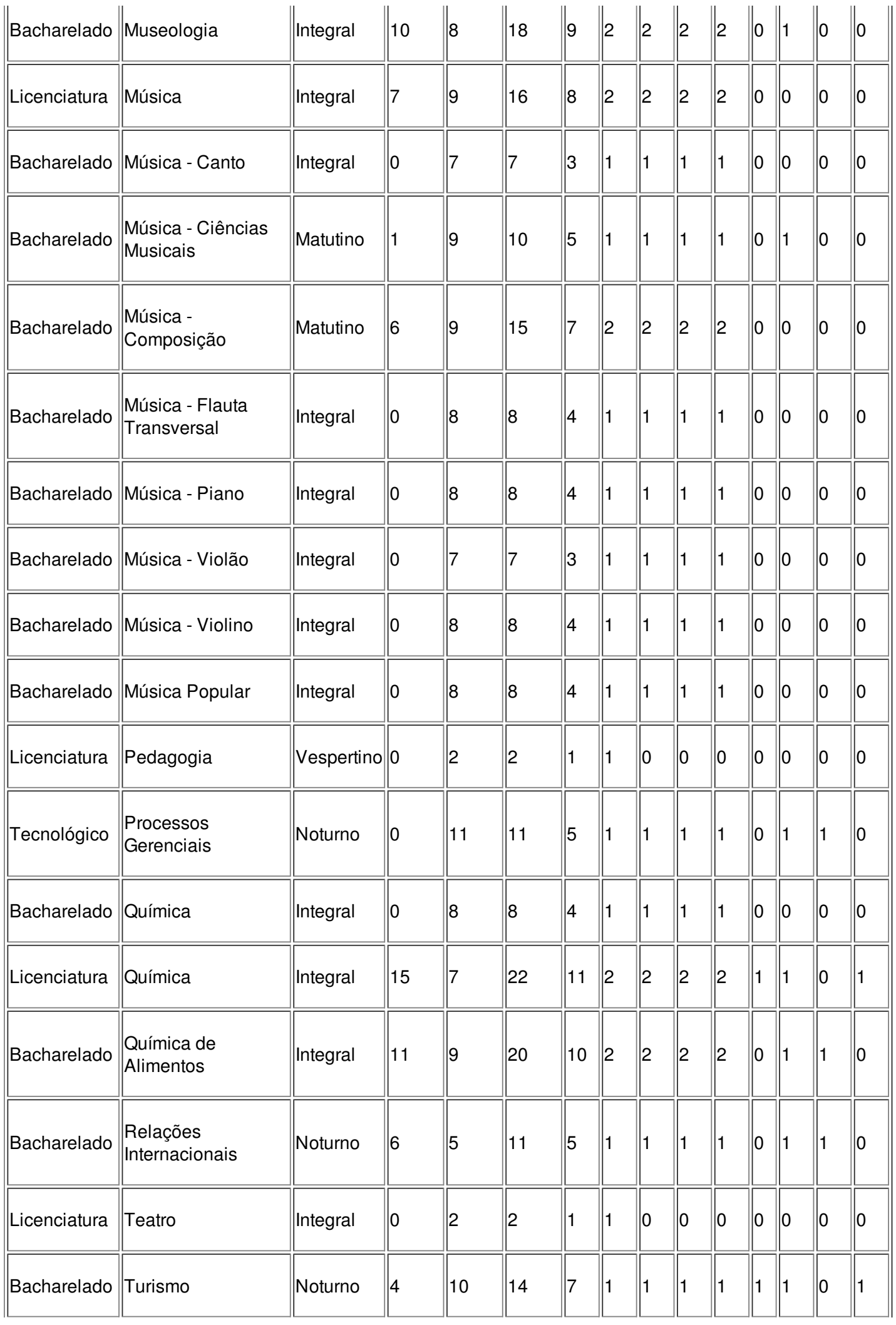

#### **Legenda de leis e ações afirmativas**

- AC: Ampla Concorrência
- L1: Candidatos com renda familiar bruta per capita igual ou inferior a 1,5 salário mínimo que tenham cursado integralmente o ensino médio em escolas públicas (Lei nº 12.711/2012).
- L2: Candidatos autodeclarados pretos, pardos ou indígenas, com renda familiar bruta per capita igual ou inferior a 1,5 salário mínimo e que tenham cursado integralmente o ensino médio em escolas públicas (Lei nº 12.711/2012).
- L5: Candidatos que, independentemente da renda (art. 14, II, Portaria Normativa nº 18/2012), tenham cursado integralmente o ensino médio em escolas públicas (Lei nº 12.711/2012).
- L6: Candidatos autodeclarados pretos, pardos ou indígenas que, independentemente da renda (art. 14, II, Portaria Normativa nº 18/2012), tenham cursado integralmente o ensino médio em escolas públicas (Lei nº 12.711/2012).
- L9: Candidatos com deficiência que tenham renda familiar bruta per capita igual ou inferior a 1,5 salário mínimo e que tenham cursado integralmente o ensino médio em escolas públicas (Lei nº 12.711/2012).
- L10: Candidatos com deficiência autodeclarados pretos, pardos ou indígenas, que tenham renda familiar bruta per capita igual ou inferior a 1,5 salário mínimo e que tenham cursado integralmente o ensino médio em escolas públicas (Lei nº 12.711/2012)
- L13: Candidatos com deficiência que, independentemente da renda (art. 14, II, Portaria Normativa nº 18/2012), tenham cursado integralmente o ensino médio em escolas públicas (Lei nº 12.711/2012).
- L14: Candidatos com deficiência autodeclarados pretos, pardos ou indígenas que, independentemente da renda (art. 14, II, Portaria Normativa nº 18/2012), tenham cursado integralmente o ensino médio em escolas públicas (Lei nº 12.711/2012).

2.3. As vagas reservadas serão preenchidas segundo a ordem de classificação, de acordo com as notas obtidas pelos candidatos, dentro de cada um dos grupos de inscritos e migrarão de legenda da seguinte forma:

> a) No caso de não preenchimento das vagas reservadas ao L1, estas serão ofertadas, prioritariamente, e na seguinte ordem  $L9 - L10 - L2 - L14 - L6 - L13 - L5 - AC$ ;

> b) No caso de não preenchimento das vagas reservadas ao L2, estas serão ofertadas, prioritariamente, e na seguinte ordem L10 – L9 – L1 – L14 – L6 – L13 – L5 – AC;

> c) No caso de não preenchimento das vagas reservadas ao L5, estas serão ofertadas, prioritariamente, e na seguinte ordem L13 – L14 – L6 – L10 – L2 – L9 – L1 – AC;

> d) No caso de não preenchimento das vagas reservadas ao L6, estas serão ofertadas, prioritariamente, e na seguinte ordem L14 – L13 – L5 – L10 – L2 – L9 – L1 – AC;

> e) No caso de não preenchimento das vagas reservadas ao L9, estas serão ofertadas, prioritariamente, e na seguinte ordem  $L1 - L10 - L2 - L14 - L6 - L13 - L5 - AC$ ;

> f) No caso de não preenchimento das vagas reservadas ao L10, estas serão ofertadas, prioritariamente, e na seguinte ordem L2 – L9 – L1 – L14 – L6 – L13 – L5 – AC;

> g) No caso de não preenchimento das vagas reservadas ao L13, estas serão ofertadas, prioritariamente, e na seguinte ordem L5 – L14 – L6 – L10 – L2 – L9 – L1 – AC;

> h) No caso de não preenchimento das vagas reservadas ao L14, estas serão ofertadas, prioritariamente, e na seguinte ordem  $L6 - L13 - L5 - L10 - L2 - L9 - L1 - AC$ ;

2.4. O candidato cotista concorrerá também por Ampla Concorrência.

2.5. Se o número de inscritos no processo seletivo for inferior ao número de vagas ofertadas, todos os candidatos aprovados/convocados migrarão para a modalidade de Ampla Concorrência, independente da modalidade de inscrição.

2.6. A migração de candidatos para a modalidade de ampla concorrência poderá ser aplicada sempre que constatado o esgotamento da lista de espera, mesmo que isso ocorra após a realização de alguma convocação para matrícula.

2.6.1. Os candidatos migrados para a ampla concorrência, independente da modalidade de

inscrição, estarão dispensados de análise das comissões de verificação para ingresso nas vagas reservadas.

2.6.2. Não poderão migrar para a modalidade de Ampla Concorrência candidatos que, no mesmo processo seletivo, tenham sido indeferidos em qualquer análise para ingresso nas vagas reservadas (renda, etnia, deficiência).

2.6.3. Na situação prevista no item 2.6.2, os candidatos serão excluídos do certame.

2.6.4. Os candidatos migrados para a modalidade Ampla Concorrência poderão acessar os auxílios da Pró Reitoria de Assuntos Estudantis (PRAE) mediante a participação em processo seletivo específico para concessão de benefícios.

### 3. DA INSCRIÇÃO

3.1. As inscrições serão realizadas do dia 05 de maio de 2023 até as 23h59min do dia 15 de maio 2023, exclusivamente no endereço eletrônico: [https://wp.ufpel.edu.br/cra/editais-processo-seletivo](https://wp.ufpel.edu.br/cra/editais-processo-seletivo-simplificado/)simplificado/, opção: Edital 19/2023 - Processo Seletivo Nota do ENEM, na aba "Inscrição".

3.2. O valor da taxa de inscrição será de R\$ 35,00 (trinta e cinco reais), devendo o pagamento ser realizado exclusivamente nas agências ou canais de atendimento do Banco do Brasil.

3.2.1. Não serão aceitos pagamentos realizados através da modalidade nominada de PIX.

3.2.2. O candidato deverá conferir, após o terceiro (3º) dia útil da realização do pagamento, a confirmação de sua inscrição no Processo Seletivo, através de consulta na página do formulário de Inscrição (disponível no canto superior direito em "consulta rápida"), devendo informar para tal o RG e o nº de inscrição.

3.2.2.1. Em caso de isenção aceita, o candidato deverá confirmar a inscrição, transcorridos 05 dias úteis, após a divulgação do resultado das isenções.

3.2.3. Não será homologada inscrição cujo pagamento seja realizado após a data de validade constante no boleto (16/05/2023), em valor diverso do indicado neste edital, ou realizado de maneira não prevista no regramento do certame.

3.3. É obrigatório o preenchimento de todos os campos da ficha de inscrição. As informações prestadas na solicitação de inscrição serão de inteira responsabilidade do candidato, dispondo a CRA do direito de excluir do concurso público aquele que não preencher a solicitação de forma completa e correta.

3.4. No formulário de inscrição, é obrigatório o candidato optar pela modalidade de concorrência e curso de graduação, que pretende concorrer.

3.5. O candidato deverá indicar, no momento da inscrição, qual a edição do ENEM que deverá ser utilizada para a sua classificação, devendo atentar-se às edições do ENEM que contemplam essa seleção (Edições do ENEM de 2018, 2019, 2020, 2021 ou 2022).

3.6. O candidato deve atentar-se para indicar corretamente os seus dados pessoais, como CPF, data de nascimento, nome e a Edição do ENEM que pretende utilizar, uma vez que a consulta à nota será a partir dos dados informados pelo candidato no momento da inscrição. A consulta à nota será realizada no site do INEP. Inconsistências nos dados acarretarão na não homologação da inscrição do candidato.

3.7. Cada candidato poderá concorrer em apenas um curso e um único tipo de modalidade.

3.8. Após o encerramento do período de inscrições, não haverá possibilidade de troca de modalidade de concorrência e/ou de curso.

3.9. As informações de tipo de modalidade de concorrência e de curso serão de inteira responsabilidade do candidato, em relação às quais não poderá alegar desconhecimento ou equívocos do sistema.

3.10. N ã o será permitido a troca da edição do ENEM, alteração do curso e/ou da modalidade de concorrência indicada pelo candidato após o período de inscrições.

3.11. Em caso de mais de uma inscrição paga, será considerada homologada a inscrição de maior número, portanto, a mais recente. No caso de candidato que solicitou mais de uma isenção, caso aceita, será homologada a inscrição constante no último pedido realizado pelo candidato.

3.12. O candidato deverá conferir a confirmação da sua inscrição na lista de homologados no

processo seletivo, através de consulta no endereço eletrônico do processo seletivo: <https://wp.ufpel.edu.br/cra/editais-processo-seletivo-simplificado/> na opção: Edital 19/2023 -Processo Seletivo Nota do ENEM, na aba "Resultado da Seleção".

3.13. A UFPel não se responsabilizará por solicitação de inscrição não recebida devido a quaisquer motivos de ordem técnica dos computadores, por falhas de comunicação, de congestionamento das linhas de comunicação, procedimento indevido, bem como por outros fatores que impossibilitem a transferência de dados. É de responsabilidade exclusiva do candidato acompanhar a situação de sua inscrição, assim como as demais etapas do processo seletivo.

3.14. Recomenda-se a impressão do boleto, como documento comprovante da inscrição. Caso o candidato não possua meios para imprimir de imediato, após gerar o boleto, selecione a opção para imprimir e, após, selecione no campo "impressora" a opção que contenha "PDF", para salvar o documento.

3.15. Para o melhor andamento do processo e para que não haja problemas, a UFPel orienta que os candidatos evitem efetuar os pagamentos na data limite impressa no boleto.

3.16. A TAXA DE INSCRIÇÃO, UMA VEZ PAGA, NÃO SERÁ RESTITUÍDA, exceto no caso de cancelamento do Processo Seletivo.

### 4. ISENÇÃO DA TAXA DE INSCRIÇÃO

4.1. Poderão requerer isenção da taxa de inscrição, de 05 a 10 de maio de 2023, através do [Formulário](https://forms.gle/YEvV9McnviMRtE2UA) Digital de Isenção somente os candidatos amparados pelo Decreto nº 6.593,de 2 de outubro de 2008, e pelo Decreto nº 6.135, de 26 de junho de 2007, ou seja, os candidatos definidos como hipossuficientes, de acordo com a Lei nº 12.799, de 10 de abril de 2013.

4.2. Estará isento do pagamento da taxa de inscrição o candidato que realizar esta solicitação de acordo com as orientações deste edital e tiver inscrição válida no Cadastro Único para Programas Sociais do Governo Federal (CadÚnico), de que trata o Decreto nº 6.135/2007, e for membro de família de baixa renda, nos termos deste Decreto ou o candidato surdo que preencha corretamente o formulário de isenção.

4.3. Para ter a sua solicitação aprovada, a inscrição no CadÚnico DEVE ESTAR NO NOME DO PRÓPRIO CANDIDATO, com Número de Identificação Social (NIS) válido.

4.4. Antes de solicitar a isenção da taxa de inscrição, os candidatos, deverão cumprir os procedimentos a seguir:

4.4.1. Realizar a inscrição neste Processo Seletivo, antes do prazo de encerramento das isenções, conforme o item correspondente, deste edital.

4.4.2. Gerar e imprimir o boleto (que NÃO deve ser pago).

4.4.3. O boleto deverá ser impresso, pois o mesmo não gera arquivo de salvamento. Recomenda-se que se o candidato não possuir meios para imprimir de imediato, após gerar o boleto, selecione a opção para imprimir e, após, selecione no campo "impressora" a opção que contenha "PDF", para salvar o documento.

4.4.4. Preencher o formulário on-line (Formulário Digital de Isenção). Neste, obrigatoriamente, deverá informar o número de inscrição contido no boleto, nome completo (conforme consta no CadÚnico) e o número do NIS (Número de Identificação Social - formato com 11 algarismos), referente ao seu Cadastro Único para Programas Sociais do Governo Federal (CadÚnico), devendo anexar o Comprovante de Inscrição no CadÚnico OU a folha Resumo do CadÚnico.

4.5. O Comprovante de cadastro no Cadastro Único de Programas Sociais (CadÚnico) ou Folha Resumo do CadÚnico, como alternativa à comprovação de renda familiar, desde que esteja atualizado nos últimos 12 (doze) meses anteriores à data de inscrição do candidato no Processo Seletivo em documento que deverá ser emitido na página eletrônica do Governo Federal, disponível em [meucadunico.cidadania.gov.br](https://cadunico.dataprev.gov.br/#/) e [cadunico.dataprev.gov.br](https://cadunico.dataprev.gov.br/#/) ou presencialmente nos órgãos públicos de atendimento do CadÚnico.

4.5.1. Informações sobre o CadÚnico[:https://cadunico.dataprev.gov.br/#/](file:///var/www/html/sei/temp/ https://cadunico.dataprev.gov.br/#/).

4.6. Os resultados das solicitações de isenção serão divulgados no dia 12 de maio de 2023, no site da CRA: <https://wp.ufpel.edu.br/cra/editais-processo-seletivo-simplificado/> na opção: Edital 19/2023 -Processo Seletivo Nota do ENEM, na aba "Inscrição". É responsabilidade do candidato verificar se a solicitação de isenção da taxa de inscrição foi aceita.

4.7. É de responsabilidade do candidato informar o número de inscrição no processo seletivo corretamente, vinculando o número de inscrição indicado à inscrição homologada, em caso de aceite na isenção da taxa de inscrição.

4.8. Aqueles candidatos cujos requerimentos de isenção forem ACEITOS estarão automaticamente inscritos neste processo seletivo, os candidatos que tiverem a isenção NÃO ACEITA, para constarem como inscritos no processo seletivo, deverão efetuar o pagamento do boleto, dentro do período de validade

### 5. DA CONFIRMAÇÃO DA INSCRIÇÃO

5.1. O candidato deverá conferir a confirmação da sua inscrição na lista de homologados no processo seletivo, através de consulta no endereço eletrônico do processo seletivo: <https://wp.ufpel.edu.br/cra/editais-processo-seletivo-simplificado/> na opção: Edital 19/2023 - Processo Seletivo Nota do ENEM, na aba "Resultado da Seleção".

5.2. A lista dos candidatos homologados e notas, será publicada na data provável do dia 23 de maio de 2023.

5.3. Caso o candidato não encontre o seu nome na listagem dos homologados, deverá entrar em contato com a CRA, em até três dias após a divulgação do Resultado Preliminar das inscrições Homologadas, para solicitar a inclusão de seu nome dentre os inscritos, devendo apresentar, para tanto, o boleto gerado na inscrição e o comprovante ORIGINAL do pagamento da taxa de inscrição, se o candidato não tiver sua solicitação de isenção aceita.

5.3.1. Nesta fase recursal, não haverá possibilidade de modificação das informações prestadas no momento da inscrição.

### 5.3.2. Inconsistências nos dados indicados no momento da inscrição, como Edição do ENEM, CPF e data de nascimento, acarretarão na não homologação do candidato.

5.3.3. Na data provável do dia 30 de maio será divulgada a lista dos aprovados por curso. A data da lista de espera será divulgada posteriormente.

### 6. SELEÇÃO

6.1. O processo seletivo será realizado com base na nota obtida no ENEM 2018, 2019, 2020, 2021,ou 2022.

6.2. Para concorrer a uma vaga nesse processo seletivo de ingresso, exige-se do candidato que ele tenha realizado uma das edições do ENEM referidas anteriormente e tenha obtido nota mínima de 0,01 na prova de redação.

6.3. O ingresso dos candidatos classificados em cada curso far-se-á em ordem decrescente da média final obtida na edição do ENEM indicada, de acordo com a distribuição das vagas oferecidas por modalidade de concorrência.

6.4. Para fins de desempate na classificação final, prevalecerão, sucessivamente, os seguintes critérios:

a) maior nota da prova de Redação;

b) idade do candidato, privilegiando-se o mais velho.

### 7. DA ELIMINAÇÃO DO PROCESSO SELETIVO

7.1. Será automaticamente considerado eliminado do processo seletivo o candidato que:

a) não integralizar os procedimentos previstos nos itens anteriores;

b) não efetuou a prova do ENEM 2018, 2019, 2020, 2021,ou 2022. ou indicou informações inconsistentes, no momento da inscrição, para a consulta no site do INEP;

c) prestar informações incorretas, que visem fraudar o processo seletivo;

d) desrespeitar as normas deste edital.

### 8. COMPROVAÇÃO PARA INGRESSO NAS VAGAS RESERVADAS

8.1. Os candidatos aprovados para ingresso nas vagas reservadas (cotas) deverão cumprir os requisitos necessários para ingresso na modalidade de cota escolhida. Os procedimentos requeridos para comprovação da condição de cotista podem ser consultados nos itens seguintes deste edital.

8.2. Até a divulgação do Resultado Final da Seleção que avalia o ingresso nas vagas reservadas, a matrícula do(a) candidato(a) terá caráter provisório.

8.3. O(A) candidato(a) não poderá alegar desconhecimento sobre o caráter provisório da matrícula e/ou alegar constituição de direito líquido e certo em relação à matrícula com caráter provisório.

8.4. Fica assegurado ao(à) candidato(a) com matrícula provisória o acompanhamento das atividades acadêmicas até a divulgação do Resultado final do ingresso nas vagas reservadas.

### 9. DO INGRESSO NAS COTAS SOCIAIS

9.1. A matrícula do(a) candidato(a) ingressante nas modalidades de ingresso por renda familiar bruta per capita igual ou inferior a 1,5 salário mínimo, conforme Lei nº 12.711/2012, fica condicionada a comprovação da renda familiar por meio da inscrição no Cadastro Único para Programas Sociais do Governo Federal (CadÚnico).

9.2. O CadÚnico é o meio EXCLUSIVO para a comprovação de renda dos candidatos selecionados para ingresso nas vagas reservadas para candidatos com renda familiar bruta per capita igual ou inferior a 1,5 salário mínimo.

9.3. Para a comprovação da renda familiar, deverá ser enviado o Comprovante de Inscrição ou a folha Resumo do CadÚnico para o e-mail cra.nmc@ufpel.edu.br, entre os dias 14 e 16 de junho de 2023.

9.4. O CadÚnico deve estar atualizado nos últimos 12 (doze) meses anteriores à data de inscrição do candidato no Processo Seletivo. O documento deve apresentar de forma objetiva o rendimento familiar per capita em documento que deverá ser emitido na página eletrônica do Governo Federal, disponível em meucadunico.cidadania.gov.br e cadunico.dataprev.gov.br ou presencialmente nos órgãos públicos de atendimento do CadÚnico (Informações sobre: <https://cadunico.dataprev.gov.br/#>/).

9.5. O referido comprovante, obrigatoriamente, deverá conter todas as informações listadas nas letras a seguir:

a) Nome do candidato;

b) Data de nascimento do candidato;

c) Número de Identificação Social (NIS) do candidato;

d) Nome da mãe do candidato;

e) Nome, data de nascimento, NIS, parentesco e estado cadastral de cada um dos integrantes do núcleo familiar do candidato;

f) Valor da renda per capita familiar que, sem qualquer ambiguidade, não poderá ultrapassar 1,5 SM (um salário-mínimo e meio);

g) Expressão "Cadastro atualizado: SIM";

h) Município/UF onde está cadastrado;

i) Chave de segurança para confirmar a autenticidade do documento;

9.6. Não será aceito, sob qualquer circunstância, comprovante de inscrição no CadÚnico divergente do especificado.

9.7. O ingresso nas cotas sociais não garante acesso à política de Assistência Estudantil da UFPel. Para esse acesso o ingressante deverá passar por avaliação socioeconômica a ser realizada de acordo com critérios estabelecidos pela Pró-Reitoria de Assuntos Estudantis (PRAE).

9.8. Divulgação do resultado: O(a) candidato(a) terá acesso ao resultado preliminar, em até 5 (cinco) dias úteis, na página <https://wp.ufpel.edu.br/cra/editais-processo-seletivo-simplificado/> na opção: Edital 19/2023 - Processo Seletivo Nota do ENEM, na aba "Resultado para ingresso nas cotas". Os processos indeferidos terão direito a recurso com prazo de três dias úteis a contar da data da publicação do resultado. O recurso deverá ser enviado para o e-mail cra.nmc@ufpel.edu.br

9.9. Homologação: A homologação da matrícula por cotas sociais será realizada após divulgação do resultado final publicado na página [https://wp.ufpel.edu.br/cra/editais-processo-seletivo](https://wp.ufpel.edu.br/cra/editais-processo-seletivo-simplificado/)simplificado/ na opção: Edital 19/2023 - Processo Seletivo Nota do ENEM, na aba "Resultado para ingresso nas cotas"

#### 10. DA DIVULGAÇÃO DOS HOMOLOGADOS, APROVADOS E DOS RECURSOS

10.1. A lista de homologados, as notas e a classificação do processo seletivo serão divulgadas conforme o cronograma do item 15, na página <https://wp.ufpel.edu.br/cra/editais-processo-seletivo-simplificado/>;

10.2. Eventuais recursos administrativos poderão ser interpostos nos prazos estabelecidos no cronograma do item 15, exclusivamente, pelo canal de Atendimento da UFPel, no link: <https://atendimento.ufpel.edu.br/osticket/open.php>, indicando o Tópico de Ajuda: Processos Seletivos / Recursos;

10.3. O recurso será analisado pela banca examinadora do processo seletivo.

## 11. DO INGRESSO NAS COTAS ÉTNICO-RACIAIS

11.1. A matrícula do(a) candidato(a) ingressante nas modalidades de candidatos autodeclarados pretos, pardos ou indígenas está condicionada à avaliação da sua autodeclaração étnico-racial, conforme Lei nº 12.711/2012, e terá caráter provisório até a divulgação dos resultados do procedimento de heteroidentificação realizado pelas bancas designadas pelo NUAAD (Comissão de Heteroidentificação). Ao(à) candidato(a) com matrícula provisória é assegurado o acompanhamento das atividades acadêmicas, até a publicação do resultado final da avaliação.

11.2. Os(as) candidatos(as) autodeclarados(as) pretos(as) ou pardos(as) deverão se submeter à banca de heteroidentificação, designada pelo Núcleo de Ações Afirmativas e Diversidade (NUAAD), cuja data, horário e local será informada através do e-mail cadastrado na inscrição. Essa banca é realizada exclusivamente de forma presencial.

11.3. Os(as) candidatos(as) autodeclarados(as) indígenas deverão encaminhar a documentação comprobatória ao e-mail nuaad@ufpel.edu.br para que seja avaliada por comissão designada pelo NUAAD para essa finalidade. O modelo do documento se encontra no ANEXO I deste edital

11.4. Os(as) candidatos(as) autodeclarados(as) pretos(as) ou pardos(as) deverão se submeter à banca de heteroidentificação, designada pelo Núcleo de Ações Afirmativas e Diversidade (NUAAD), que realizada exclusivamente de forma presencial nos dias 08 e 09 de junho de 2023. O cronograma com os horários de comparecimento e sala de realização do procedimento serão divulgados no site <https://wp.ufpel.edu.br/cra/editais-processo-seletivo-simplificado/> na opção: Edital 19/2023 - Processo Seletivo Nota do ENEM, na aba "Resultado para ingresso nas cotas", arquivo "Horários banca de heteroidentificação", a ser divulgado um dia após a publicação da classificação final dos aprovados.

11.5. Os(as) candidatos(as) impossibilitados de comparecer na data marcada poderão justificar ausência previamente e solicitar inclusão em banca de segunda chamada, cuja data será marcada pelo NUAAD. Essa justificativa deverá ser enviada por e-mail ao endereço nuaad@ufpel.edu.br.

11.6. O não comparecimento sem justificativa à banca de heteroidentificação acarretará na perda da vaga.

11.7. Procedimento de heteroidentificação: Heteroidentificação é a identificação por terceiros da condição autodeclarada. Este procedimento tem caráter sigiloso e personalíssimo, sendo realizada por banca de heteroidentificação designada pelo (NUAAD). diretamente com o(a) candidato(a). Assim, o(a) candidato(a) não poderá ser representado(a) por procurador.

11.8. Análise: A UFPel seguirá, para realização desse procedimento, no que diz respeito ao critério de análise, para identificação da condição autodeclarada de negro (preto ou pardo) ou indígena, conforme Lei 12.711/12, os seguintes critérios:

> I - Negro: de acordo com a Orientação Normativa Nº 4, de 6 de abril de 2018, do Ministério do Planejamento, Desenvolvimento e Gestão, o critério de avaliação da autodeclaração na condição de negro (preto ou pardo) será, tão somente, a análise dos aspectos fenotípicos do candidato, os quais serão verificados obrigatoriamente com a presença do candidato à banca de heteroidentificação.

> II - Indígena: trata-se da pessoa que se autodeclara indígena ou índio, que se apresenta enquanto tal, que é membro ou oriundo de comunidades indígenas e/ou que descende de povo indígena por relações de parentesco, aspectos que serão verificados pela análise de documento oficial comprobatório por comissão designada pelo NUAAD para essa finalidade.

11.9. Divulgação do resultado: O(a) candidato(a) terá acesso ao resultado preliminar, em até 5 (cinco) dias úteis, após o final do período das bancas de heteroidentificação. O resultado preliminar será divulgado na página <https://wp.ufpel.edu.br/cra/editais-processo-seletivo-simplificado/> na opção: Edital

19/2023 - Processo Seletivo Nota do ENEM, na aba "Resultado para ingresso nas cotas".

11.10. Os processos indeferidos terão direito a recurso com prazo de três dias úteis a contar da data da publicação do resultado preliminar. O recurso deverá ser enviado em um único arquivo, em formato PDF, devidamente identificado, com nome, número de matrícula e curso ao email nuaad@ufpel.edu.br. Não serão aceitos recursos em outro formato ou enviados após o prazo estabelecido.

11.11. Homologação: A homologação da matrícula por cotas étnico-raciais será realizada após divulgação do resultado final publicado na página [https://wp.ufpel.edu.br/cra/editais-processo-seletivo](https://wp.ufpel.edu.br/cra/editais-processo-seletivo-simplificado/)simplificado/ na opção: Edital 19/2023 - Processo Seletivo Nota do ENEM, na aba "Resultado para ingresso nas cotas".

### 12. DO INGRESSO NAS COTAS PARA DEFICIENTES

12.1. A matrícula do(a) candidato(a) ingressante nas modalidades de cotas de candidatos com deficiência está condicionada a aprovação de seu laudo médico pelo Núcleo de Acessibilidade e Inclusão (NAI), conforme a Lei N°13.409/2016.

12.2. Data e local de envio do laudo médico: O laudo médico será enviado para o e-mail nai@ufpel.edu.br, entre os dias 08 a 14 de junho de 2023. O mesmo deverá ser entregue ao NAI na primeira semana de aula.

12.3. Análise: A análise será realizada com base na legislação vigente, de acordo com o Art. 8 da Portaria Normativa nº 09/2017.

12.4. Divulgação do resultado: O(a) candidato(a) terá acesso ao resultado preliminar, em até 5 (cinco) dias úteis, na página <https://wp.ufpel.edu.br/cra/editais-processo-seletivo-simplificado/> na opção: Edital 19/2023 - Processo Seletivo Nota do ENEM, na aba "Resultado para ingresso nas cotas".

12.5. Os processos indeferidos terão direito a recurso com prazo de três dias úteis a contar da data da publicação do resultado. O recurso deverá ser enviado para o e-mail nai.ufpel.matriculas@gmail.com.

12.6. Homologação: A homologação da matrícula por cotas para deficiente será realizada após divulgação do resultado final publicado na página [https://wp.ufpel.edu.br/cra/editais-processo-seletivo](https://wp.ufpel.edu.br/cra/editais-processo-seletivo-simplificado/)simplificado/ na opção: Edital 19/2023 - Processo Seletivo Nota do ENEM, na aba "Resultado para ingresso nas cotas".

### 13. DA MATRÍCULA

13.1. Informações sobre matrículas dos aprovados constarão em Edital a ser publicado pela CRA (Coordenação de Registros Acadêmicos, da Pró Reitoria de Ensino), sendo disponibilizadas na página <https://wp.ufpel.edu.br/cra/editais-processo-seletivo-simplificado/>.

#### 14. **CONSIDERAÇÕES FINAIS**

14.1. Os casos omissos serão analisados pela UFPel e caso necessário divulgará normas complementares e avisos especiais.

14.2. Será eliminado, em qualquer época, mesmo depois de matriculado, o candidato que, comprovadamente tiver usado documentos e/ou informações falsos ou outros meios ilícitos.

14.3. É de responsabilidade do candidato, acompanhar todas as informações deste processo seletivo, no site <https://wp.ufpel.edu.br/cra/editais-processo-seletivo-simplificado/> na opção: Edital 19/2023.

#### 15. CRONOGRAMA

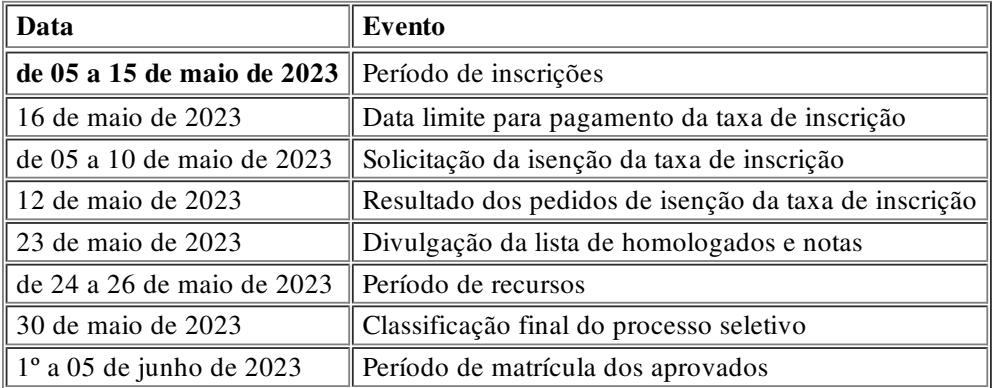

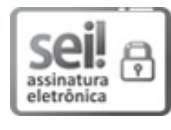

Documento assinado eletronicamente por **LIZ FERNANDA CARRARD DE LIMA**, **Assistente em Administração**, em 02/05/2023, às 19:18, conforme horário oficial de Brasília, com [fundamento](http://www.planalto.gov.br/ccivil_03/_Ato2019-2022/2020/decreto/D10543.htm) no art. 4º, § 3º, do Decreto nº 10.543, de 13 de novembro de 2020.

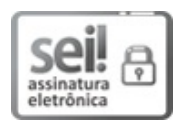

Documento assinado eletronicamente por **CRISTINA BONOW RODRIGUES**, **Chefe, Núcleo de Currículos e Históricos**, em 02/05/2023, às 19:42, conforme horário oficial de Brasília, com fundamento no art. 4º, § 3º, do Decreto nº 10.543, de 13 de [novembro](http://www.planalto.gov.br/ccivil_03/_Ato2019-2022/2020/decreto/D10543.htm) de 2020.

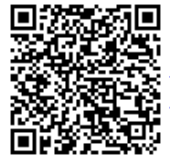

A autenticidade deste documento pode ser conferida no site http://sei.ufpel.edu.br/sei/controlador\_externo.php? [acao=documento\\_conferir&id\\_orgao\\_acesso\\_externo=0](https://sei.ufpel.edu.br/sei/controlador_externo.php?acao=documento_conferir&id_orgao_acesso_externo=0), informando o código verificador **2137347** e o código CRC **A4FC3512**.

**Referência:** Processo nº 23110.015295/2023-71 SEI nº 2137347